## **GoSat 7050, 7055**

- 1. Na dálkovém ovladači zmáčkněte tlačítko **Menu.**
- 2. Na dálkovém ovladači šipkami doprava a doleva přepněte na kolonku **Nastavení.**

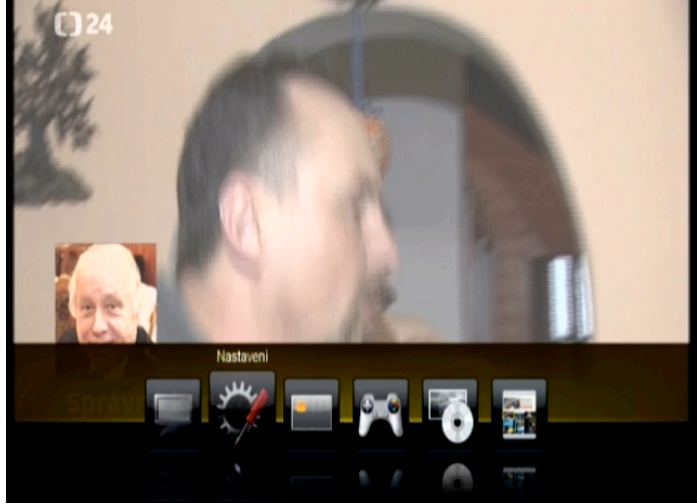

Potvrďte stisknutím tlačítkem **OK.**

3. Na dálkovém ovladači **červeným tlačítkem** zvolte **Skylink Aktualizaci.**

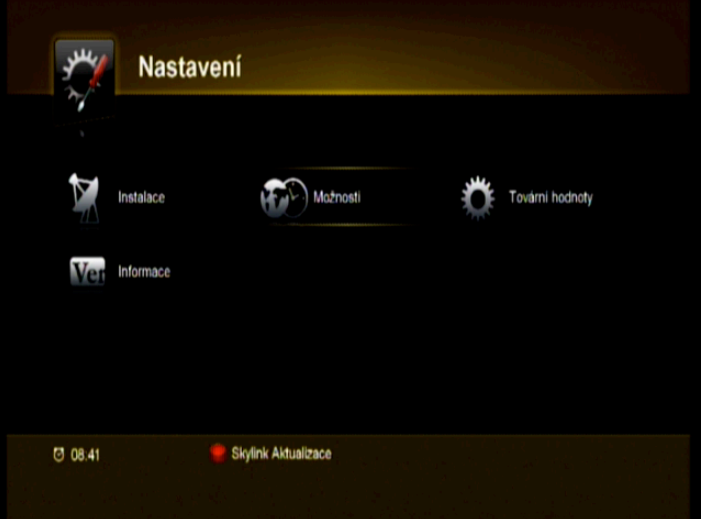

4. Satelitní přijímač začne programy vyhledávat. Po dokončení vyhledávání Vám nové programy uloží na konec vašeho TV seznamu.

Pokud byly programy ve Skylink vysílání pouze nahrazeny za stávající (místo programu MGM – začal hrát FilmBox program se Vám pouze přejmenuje a bude uložen na předchozí pozici MGM). Pro změnu názvu je zapotřebí mít aktivní dynamickou aktualizaci seznamu programů.

## **Zapnutí dynamické aktualizace seznamu programů**

- 1. Na dálkovém ovladači zmáčkněte tlačítko **Menu.**
- 2. Na dálkovém ovladači šipkami doprava a doleva přepněte na kolonku **Nastavení.**

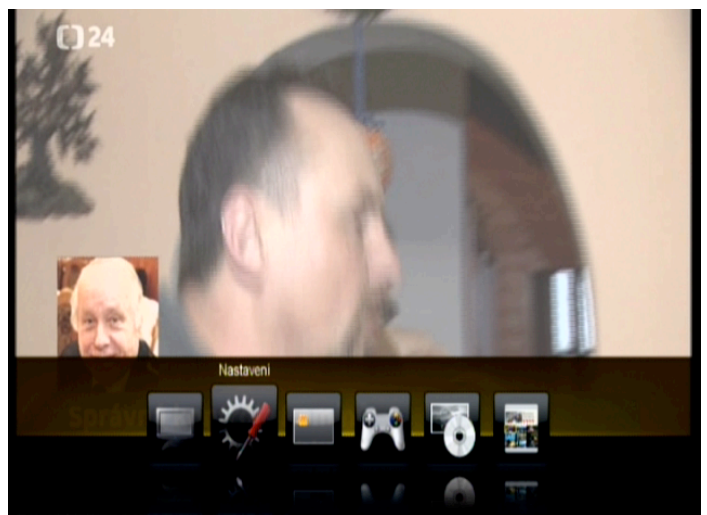

Potvrďte stisknutím tlačítkem **OK.**

3. Na dálkovém ovladači šipkami doprava a doleva přepněte na kolonku **Možnosti.**

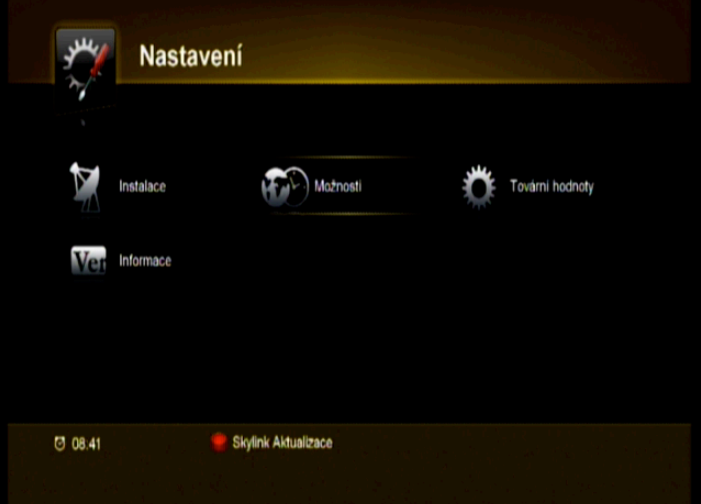

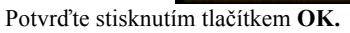

7. Šipkou dolu na dálkovém ovladači přepnete na políčko **OSD nastavení a potvrdíte OK**

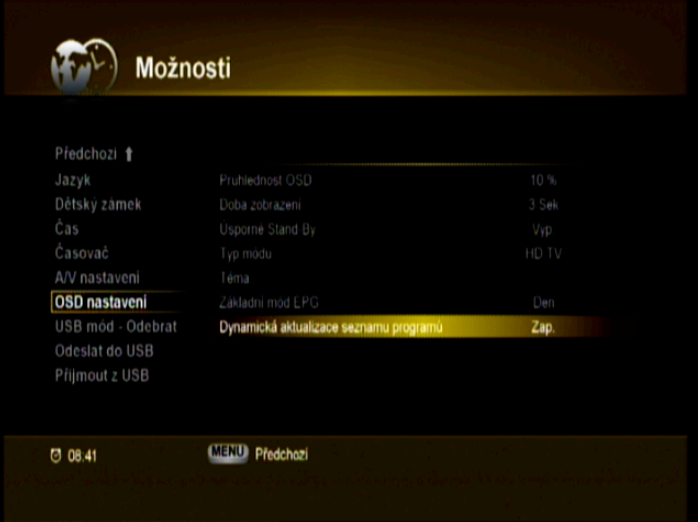

8. Šipkou dolu na dálkovém ovladači přepnete na políčko **Dynamická aktualizace seznamu programů** a potvrdíte tlačítkem **OK.** Na dálkovém ovladači šipkami doprava a doleva navolíte na **Zap.**

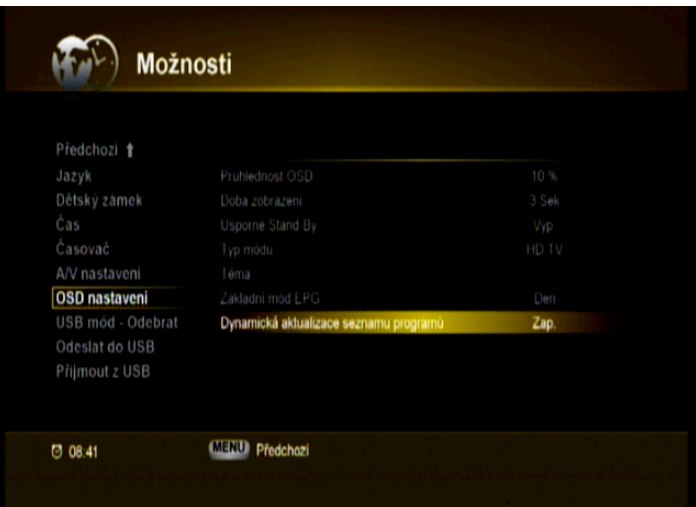

9. Tlačítkem Exit opustíte Menu přijímače.

Tímto postupem aktivujete dynamickou aktualizaci seznamu programů. To znamená, že pokud operátor změní název programů, vždy se Vám tento název automaticky aktualizuje. Pokud přijímač provádí kontrolu a následné změny v programech, přístroj se může zdát zpomalený – reakce na ovládání bude opožděna. Po aktualizaci všech změn na všech frekvencích se chování vrátí k normálu.

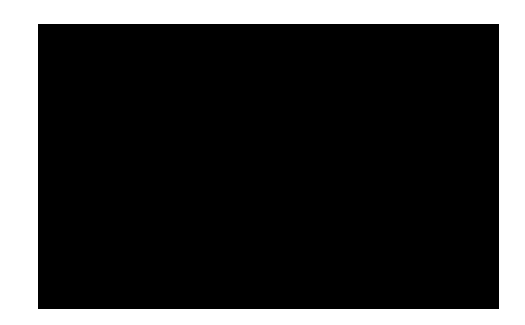